# EiDo

Dokumentation von Eigenentwicklungen auf Tabellenkalkulationsbasis

# GCS-Erweiterung

Funktionserweiterung zu EiDo in Kooperation mit der Geno Corporate Services GmbH (GCS)

© 2023 Jens Werstein

### <span id="page-1-0"></span>**1 Die GCS-Erweiterung (optional)**

EiDo enthält verschiedene Erweiterungen, die auf Anregung des Genossenschaftsverbands Bayern konzipiert wurden. Zur Vereinfachung werden diese hier unter dem Begriff "GCS-Erweiterung" zusammengefasst.

Im Wesentlichen umfasst die GCS-Erweiterung folgende (Zusatz-)Funktionen:

- Geänderte Erfassungsdialoge in Scanner, Watcher und Viewer
- Zuordnung von Geschäftsprozessen zu erfassten Anwendungen
- Daraus abgeleiteter Schutzbedarf für jede Anwendung
- Klassifizierung für Anwendungen
- Daraus abgeleiteter Maßnahmenkatalog für jede Anwendung

Die GCS-Erweiterung ist standardmäßig deaktiviert und muss erst über die Konfiguration aktiviert bzw. konfiguriert werden. Außerdem ist die Eingabe eines Lizenzschlüssels erforderlich, der sowohl bei der Geno Corporate Services GmbH (GCS: [www.geno-cs.de\)](http://www.geno-cs.de/) oder der Werstein IT GmbH [\(www.jenswerstein.de\)](http://www.jenswerstein.de/) erworben werden kann.

Nachfolgend werden diese Änderungen anhand einer kommentierter Screenshots vorgestellt.

### **1.1 Der geänderte Erfassungsdialog**

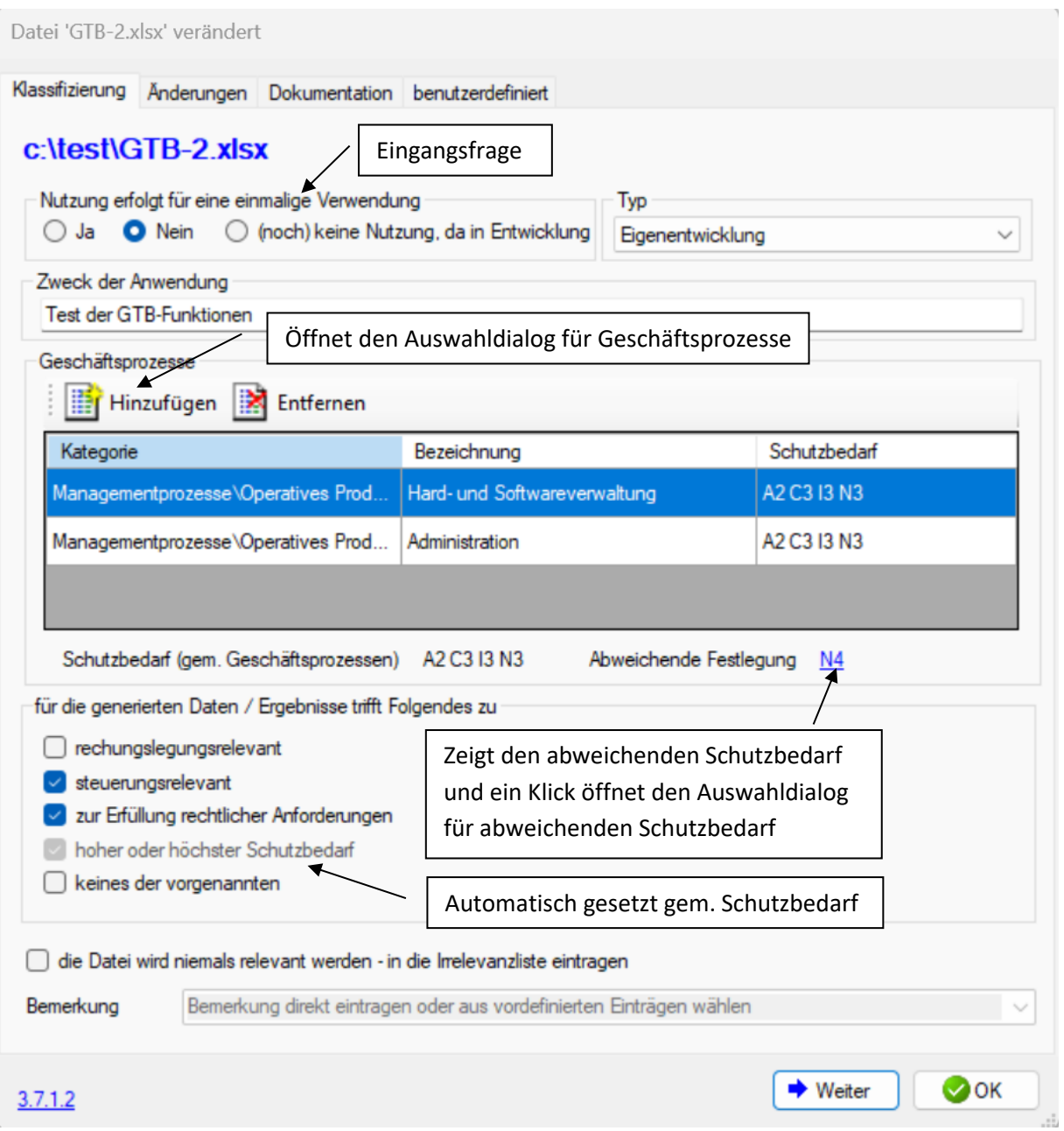

Im Erfassungsdialog können der Anwendung nun Geschäftsprozesse zugewiesen werden (aus ForumISM importiert oder manuell eingetragen). Aus deren Schutzbedarf wird der Schutzbedarf der Anwendung abgeleitet.

Zudem wurde der Dialog um Felder zur Erfassung des Anwendungstyp und des Zwecks erweitert.

Im Auswahldialog werden die Geschäftsprozesse hierarchisch dargestellt

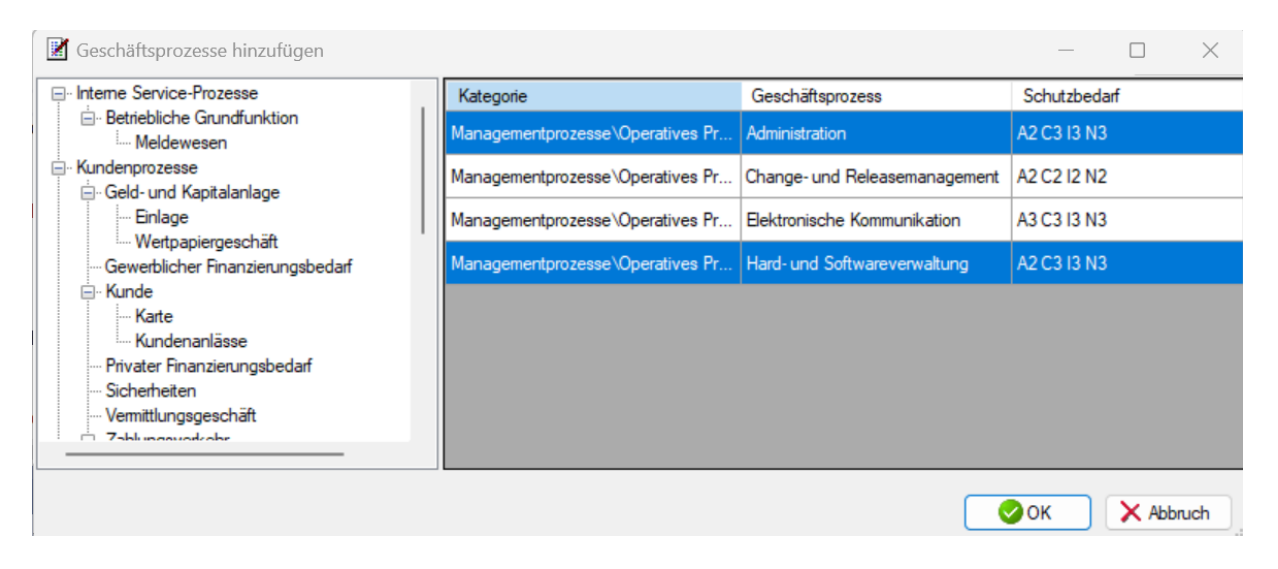

Der von den ausgewählten Geschäftsprozessen abgeleitete Schutzbedarf lässt sich manuell überschreiben.

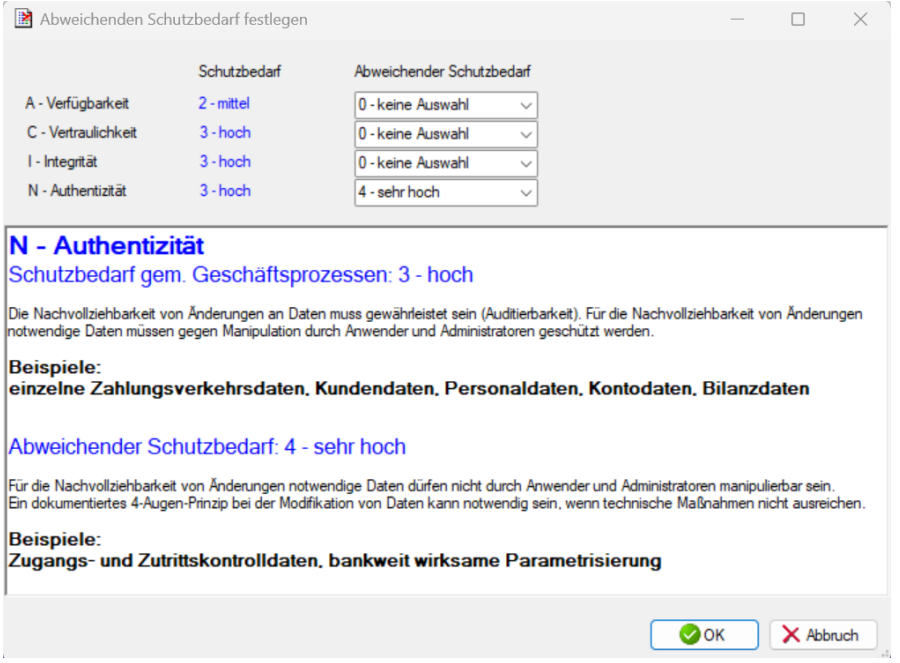

Im Dialogwird der aus den zugeordneten Geschäftsprozessen resultierende Schutzbedarf angezeigt. Für jeden der Einzelwerte ACIN kann ein abweichender Wert festgelegt werden. Die Beschreibung der Schutzbedarfsausprägungen werden im Textfeld einander gegenübergestellt.

#### **1.2 Klassifizierung im Viewer**

Im Viewer dient der Dialog nicht der (Erst-)Erfassung, sondern als Mittel zur nachträglichen Änderung bzw. Korrektur der erfassten Daten sowie – speziell in der GCS-Erweiterung – zur Eingabe zusätzlicher Daten für die Klassifizierung (Komplexität und Anwender-/Empfängerkreis). Diese dient wiederum als Grundlage für die Zusammenstellung der Maßnahmenliste.

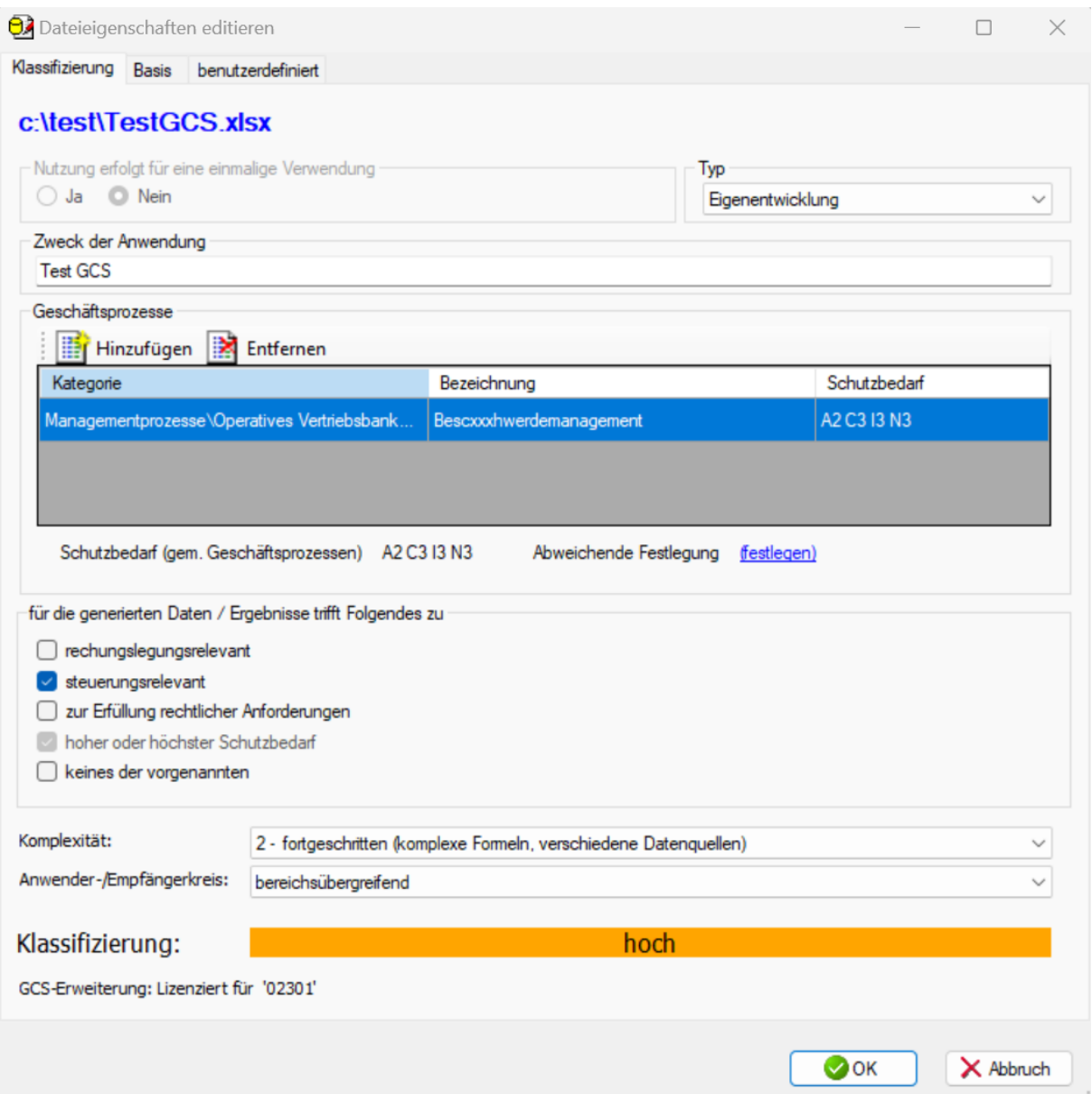

#### **1.3 Maßnahmen abarbeiten**

EiDo bietet die Möglichkeit, Maßnahmenkataloge an die erfassten Anwendungen zu binden und deren Abarbeitung zu verfolgen bzw. zu dokumentieren.

Wird die GCS-Erweiterung eingesetzt (siehe Kapitel [1\)](#page-1-0), so können die Maßnahmenlisten der Anwendungen in Abhängigkeit von der jeweiligen Risikoklasse zusammengestellt werden (und es wird bereits eine von der GCS vorbereitete Maßnahmenliste bereitgestellt).

Ohne die GCS-Erweiterung ist die Maßnahmenliste für jede Anwendung gleich (da keine Differenzierung anhand der Klassifizierungsresultate erfolgen kann) und muss selbst erstellt werden..

Im Maßnahmen-Abarbeitungsdialog wird für jede Maßnahme Datum, Bearbeiter und ggf. ein Bearbeitungskommentar erfasst. Ist die Liste abgearbeitet, so wird ein Bericht erzeugt und der Dokumentation hinzugefügt.

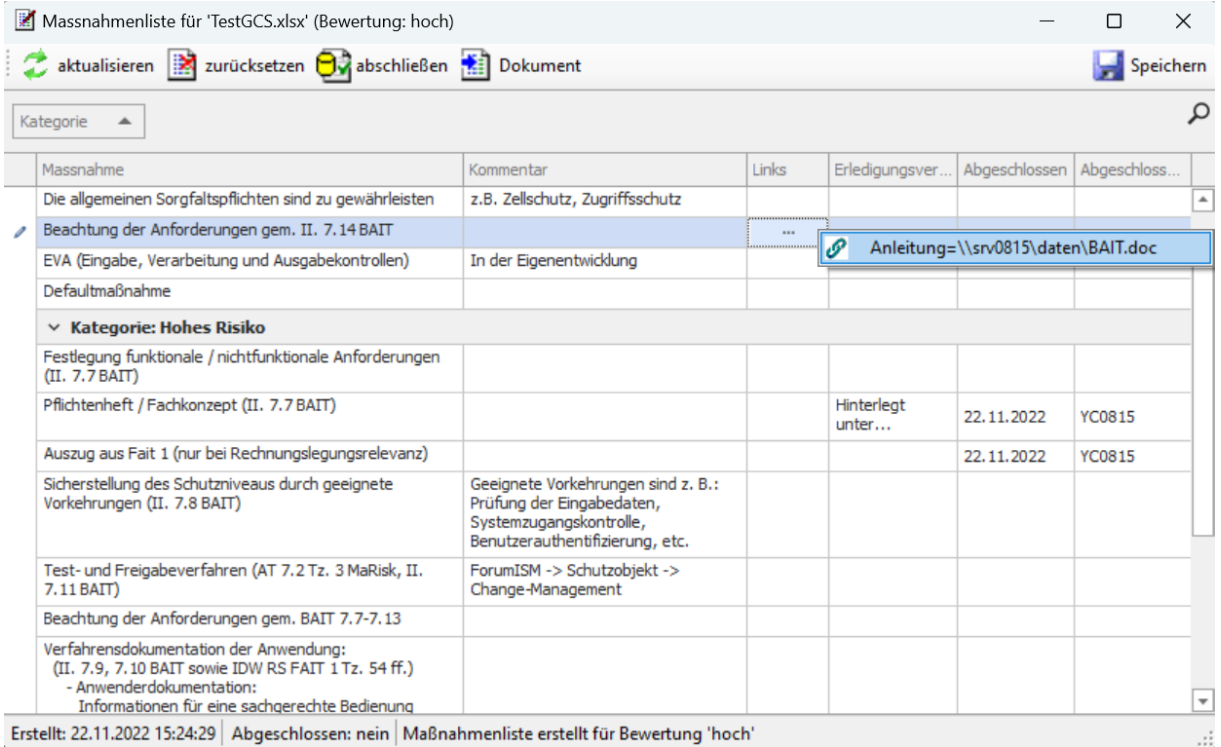

#### **Anmerkung:**

Ein Report über den Abarbeitungsstand der Maßnahmenlisten kann über die AutoMailer-Funktion automatisch versandt werden.